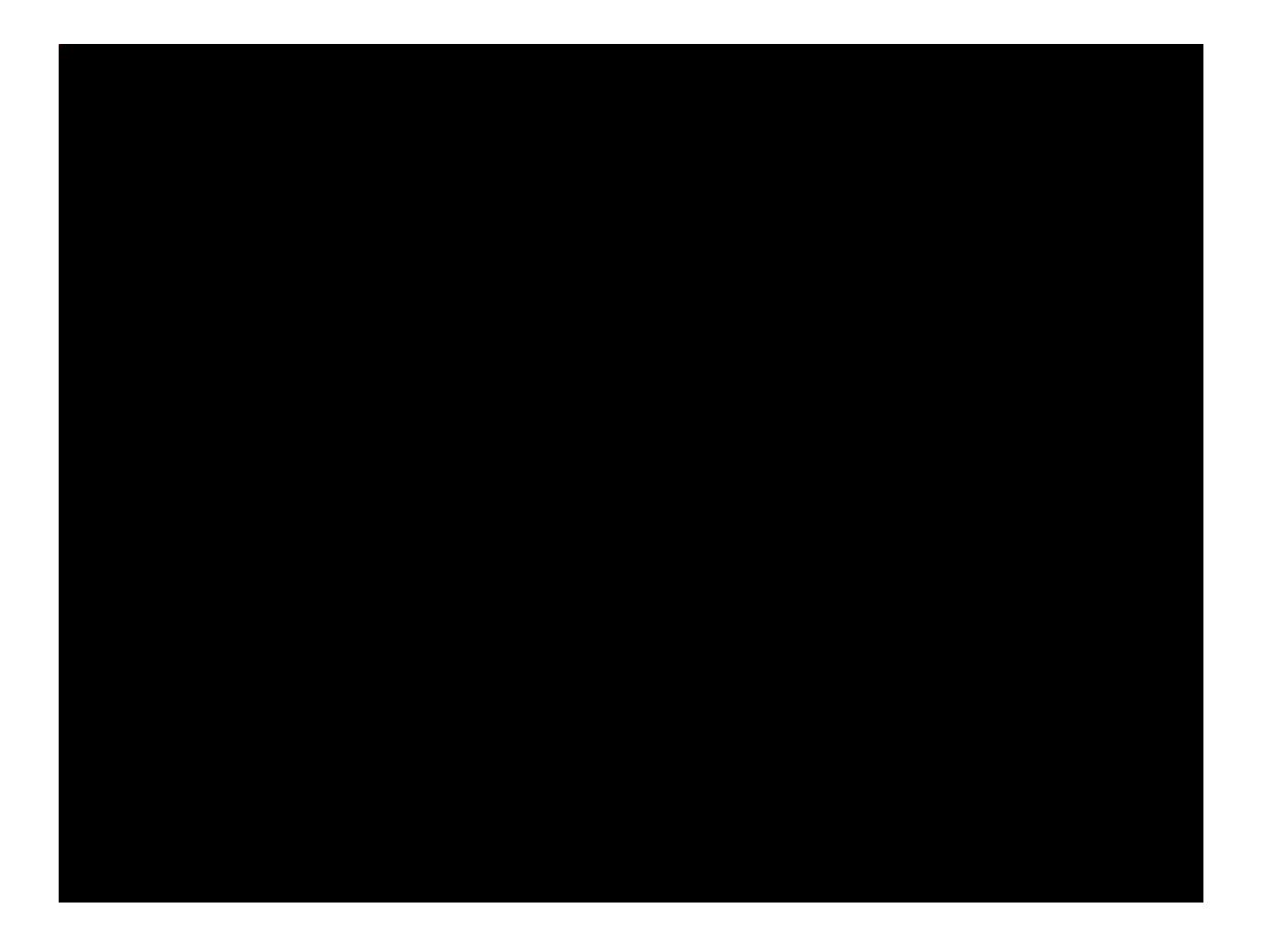

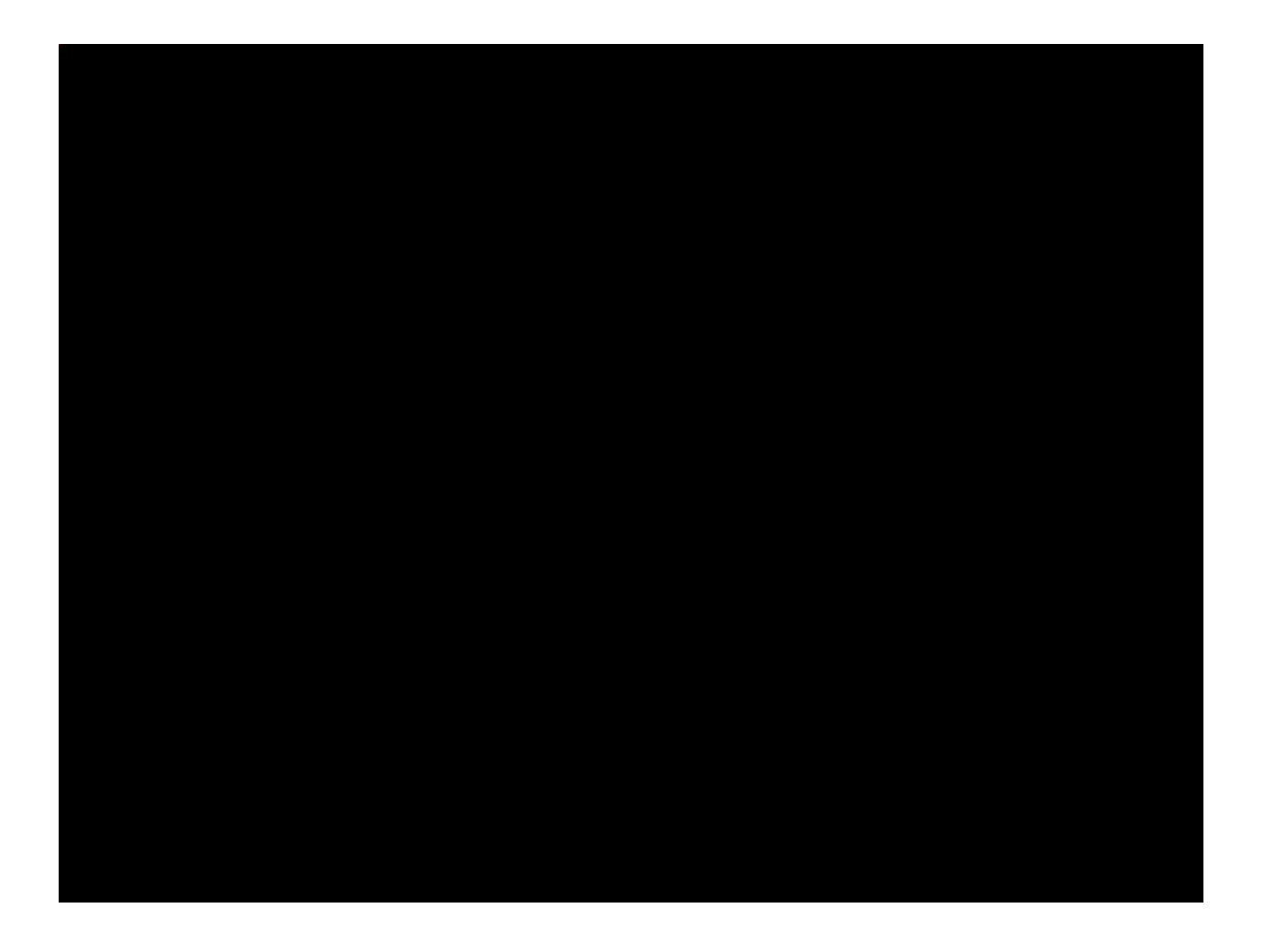

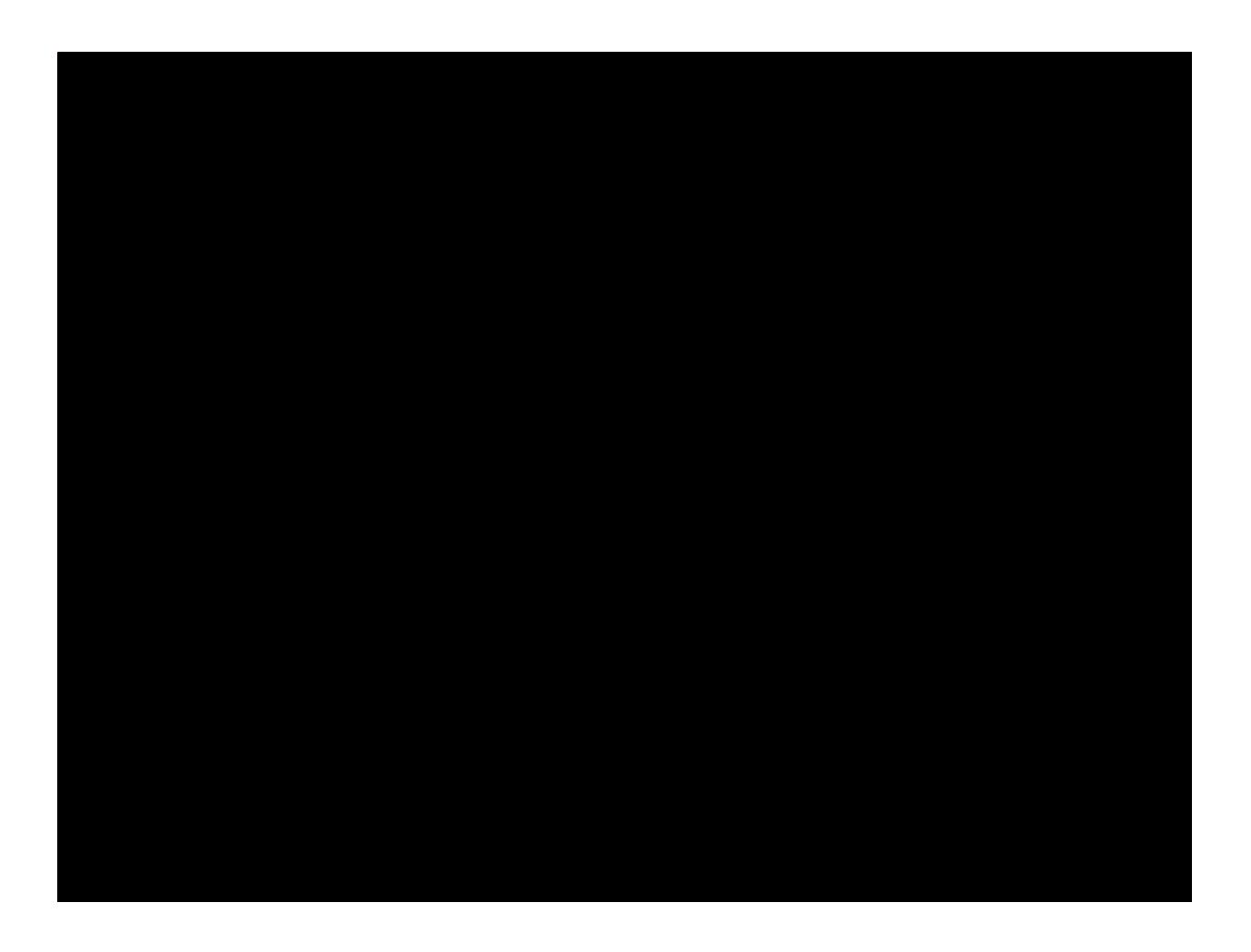

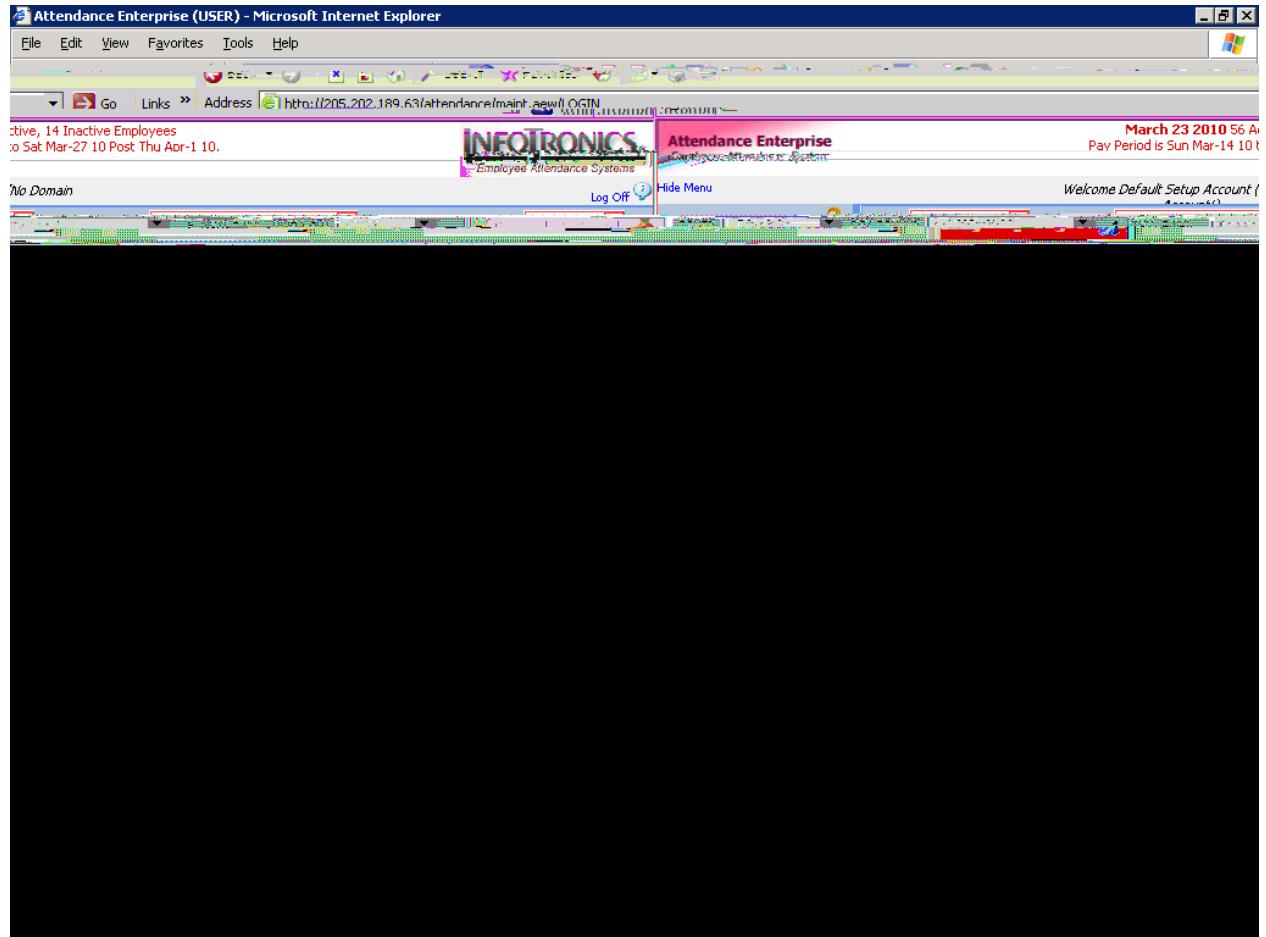

If you click on the arrows, you will see the adjustments and a red "X" next to them. Clicking on the red "X" will delete the adjustment.

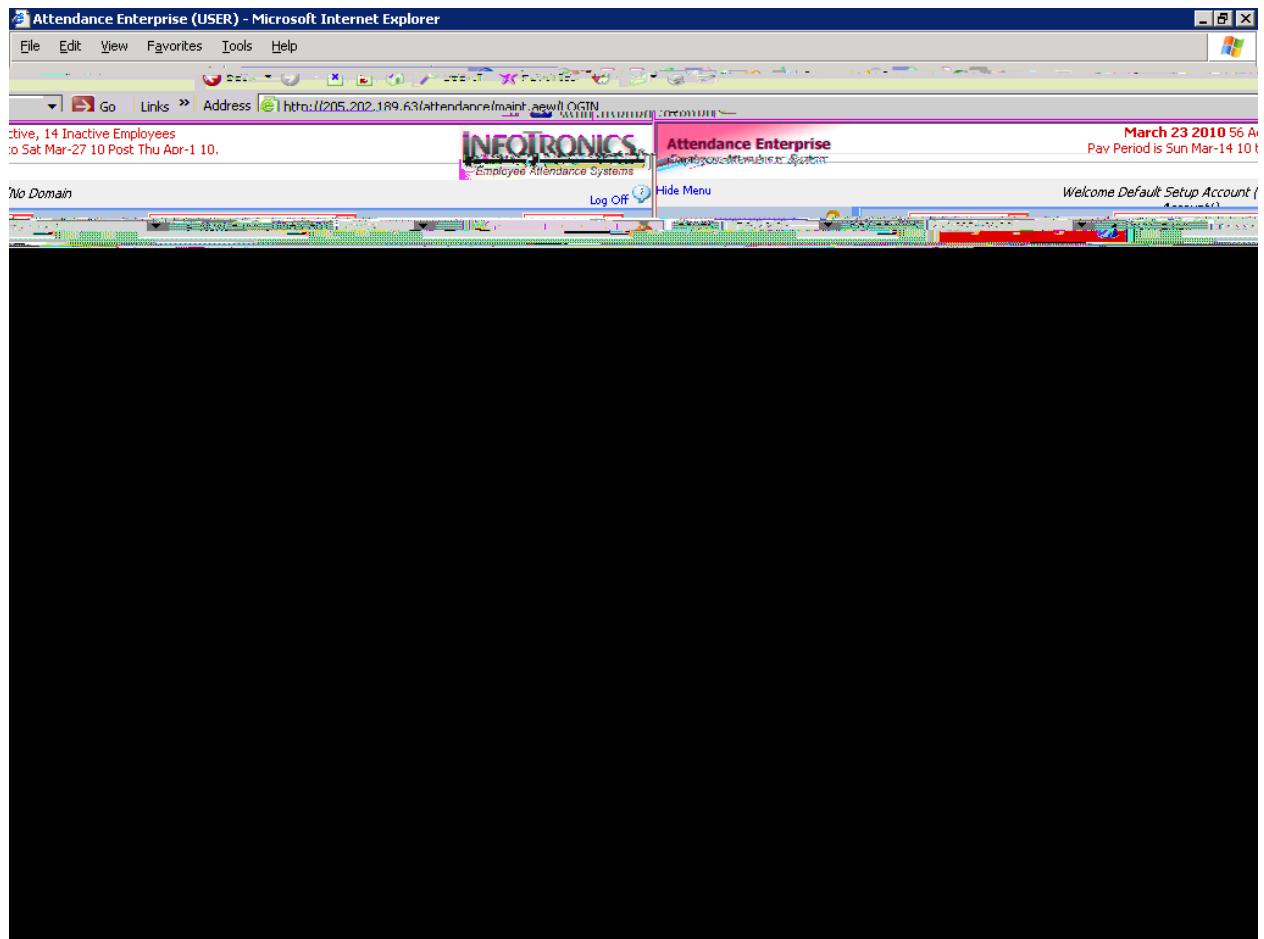